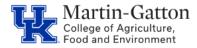

MyUK ESS has a feature which enables employees to include an emergency contact. Employees are strongly encouraged to utilize this feature.

## Adding an Emergency Contact

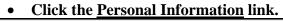

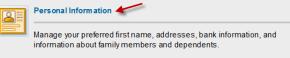

## • Click the <u>Personal Profile</u> link.

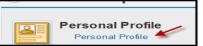

• From the <u>Add</u> drop down menu, select Primary Emergency Contact.

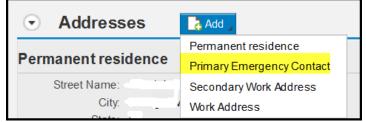

## • Make your entries.

|                          |                 | Please note that                    |
|--------------------------|-----------------|-------------------------------------|
| *House Number And Street | Bobby. B. Brown | you should list                     |
| Second Address Line:     | 123 Fake Street | the name of your<br>contact on this |
| *City:                   | Lexington       | line instead of<br>the street       |
| County.                  |                 | address.                            |
| *State:                  | Kentucky        |                                     |
| *ZIP Code:               | 40517           |                                     |
| Telephone:               | 859 5555555     |                                     |

• Click the <Save> button.

Updated: 7/13/21